# **Online Athletic Clearance**

- 1. Visit **www.AthleticClearance.com**
- 2. Watch quick tutorial video
- 3. **Register**. Parents register with valid email username and password. You will be asked to type in a code to verify you are human. If this step is skipped, your account will not activate. Be sure you remember login information for future use (you will use the same account for all 4 years).
- 4. Login
- 5. Select "**New Clearance**" to start the process.
- 6. Choose the School Year in which the student plans to participate. *Example: Football in Aug 2021 would be the 2021-2022 School Year.* Choose the School at which the student attends and will compete for. Choose Sport.
- 7. Complete all required fields for Student Information, Educational History, Medical History and Signature Forms.
- 8. **Donate** to your athletic program.
- 9. Once you reach the **Confirmation Message** print those sheets for each sport, you are participating in, have it signed by parent/guardian and **upload it** with completed athletic physical. You have now completed the process.
- 10. If you would like to register for additional sports/activities, you may register for those as well using the same saved information. All forms are submitted electronically thru your athletic clearance account.
- 11. All of this data will be electronically filed with your school's athletic department for **review**. When the student has been **cleared for participation**, an email notification will be sent.

# **Online Athletic Clearance FAQ**

### **Multiple Sports**

You must register for each sport that you plan on participating and be cleared prior to any activity.

## **Physicals**

The physical form **MUST** be filled out by your doctor and all required forms completed/submitted online **BEFORE TRY OUT DATE!** 

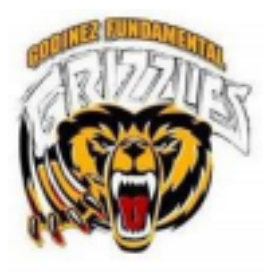

**Godinez Athletics** - *Get Griz Sports Now!*

https://godinezathletics.com

Scan the QR code to go directly and get started now!

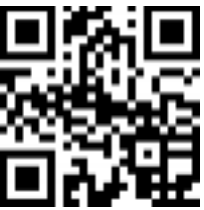

● Sign up to follow us on Facebook, Twitter & Instagram!

• Sign up for alerts

- Download VNN app on your phone to follow teams
	- Online athletic clearance now available!

### **Santa Ana Unified School District**

#### **ATHLETICS MEDICAL SCREENING FORM**

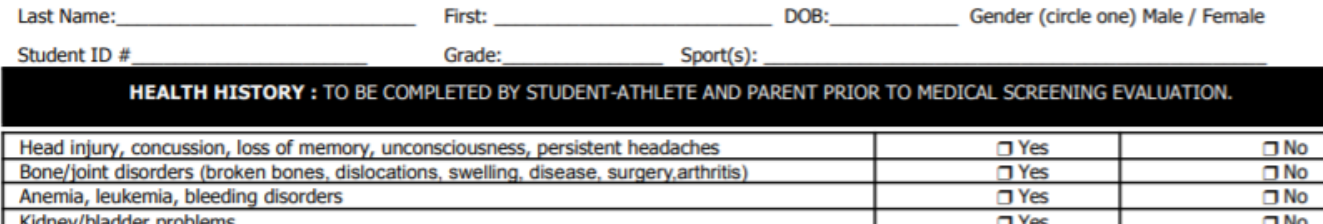

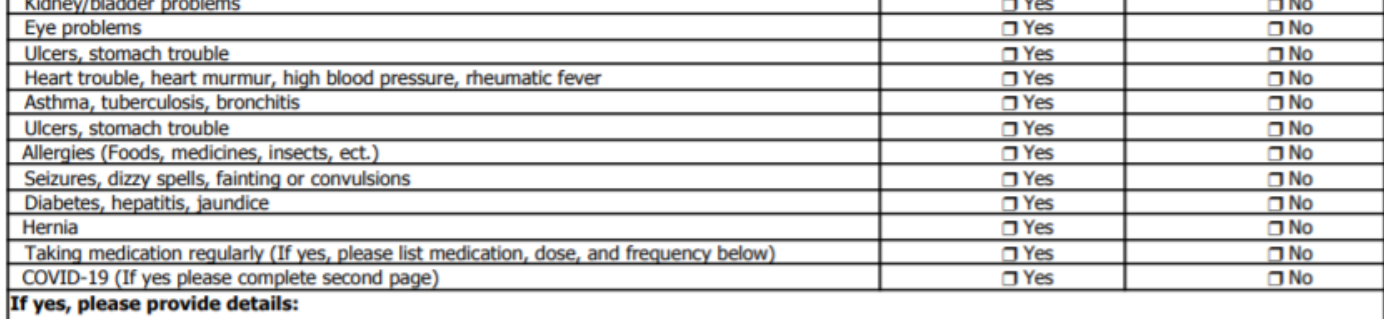

#### MEDICAL SCREENING EVALUATION: MUST BE COMPLETED BY YOUR PHYSICIAN AND DATED AFTER MAY 1ST OF THE CURRENT SCHOOL YEAR.

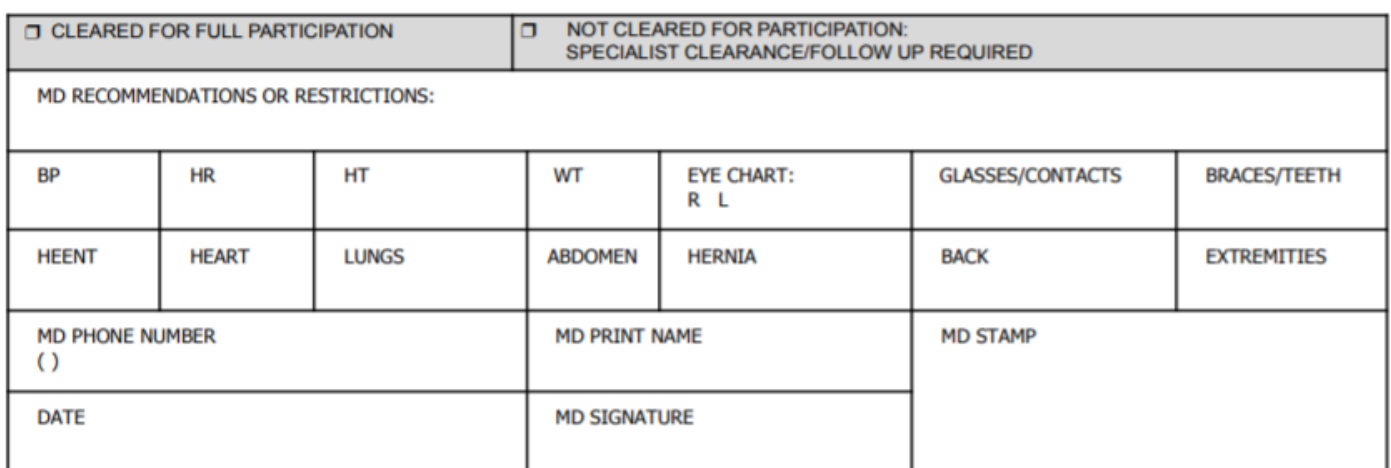

#### PARENT CONSENT, ACKNOWLEDGEMENT, AND SIGNATURE

**CONSENT:** By signing below, I hereby give my permission for a screening evaluation.

ACKNOWLEDGEMENT: I hereby give my consent for [above named student], hereafter named student, to compete in athletics. I authorize the student to go with and be supervised by a representative of the school on any trips. In case this student becomes ill or is injured, you are authorized to have the student treated and I authorized the medical agency to render treatment. I consent to any x-ray examination, anesthetic, medical, or surgical diagnosis or treatment and hospital care which is deemed advisable by, and is to be rendered under, the general or special supervision of any physician and surgeon licensed under the provisions of the Medical Practice Act on the medical staff of any accredited hospital, whether such diagnosis or treatment is rendered at the office of said physician or said hospital it is understood that this authorization is given in advance of any specific diagnosis, treatment or hospital care being required, but is given to provide authority and power on the part of the school representative to give specific consent to any and all such diagnosis, treatment or hospital care which the aforementioned physician in the exercise of his/her best judgment may deem advisable. This authorization shall remain effective until the end of the school year unless sooner revoked in writing and delivered to the school.

Parent Signature\_

Date\_

### **Santa Ana Unified School District Post COVID-19 Athletic Clearance**

Santa Ana Unified School district requires that any student-athlete who tests positive for COVID-19, shall not return to sports activities until this form is completed by a licensed healthcare provider(M.D., D.O., P.A., Nurse Practitioner).

Date of Positive Test: Student ID#:

### THIS RETURN TO PLAY IS BASED ON TODAY'S EVALUATION

Criteria to return (Please check below as applies)

Date of Evaluation:

- $\Box$ 10 days have passed since symptoms first appeared and symptoms have resolved (No fever (≥100.4F) for 24 hours without fever reducing medication improvement of symptoms (cough, shortness of breath) OR was asymptomatic for 10 days following positive test
- $\Box$ Athlete was not hospitalized due to COVID-19 infection.
- $\Box$ Cardiac screen negative for myocarditis/myocardial ischemia

Chest pain/tightness with exercise YES  $\Box$  NO  $\Box$ Unexplained Syncope/near syncope YES □ NO □ Unexplained/excessive dyspnea/fatique w/exertion YES □ NO □ New palpitations YES  $\Box$  NO  $\Box$ Heart murmur on exam YES Q NO Q

- $\Box$ Student is medically cleared to participate in athletics without restrictions
- $\Box$ Student is medically cleared to participate in athletics with the following restrictions:
- $\Box$ Student is NOT Cleared to participate in athletics. Follow up with a cardiologist is required.

Examiner's Signature: University of the Community of the Community of the Community of the Community of the Co Examiner's Name Printed: Examiner's Name Printed: Date: the contract of the contract of the contract of the contract of the contract of the contract of the contract of the contract of the contract of the contract of the contract of the contract of the contract of the cont

**Office Stamp**